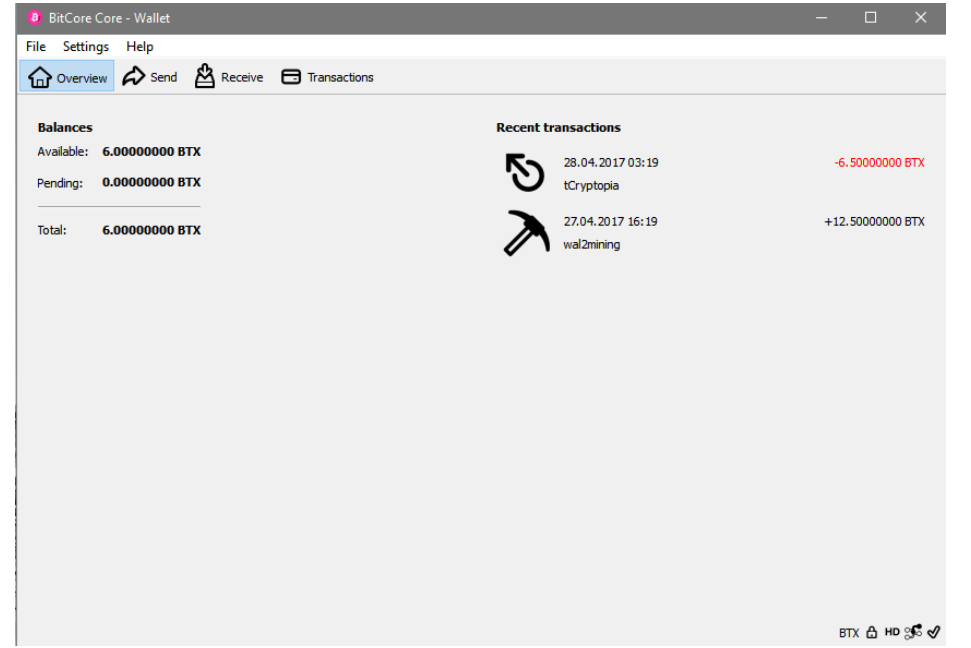

• This is how the start screen looks like

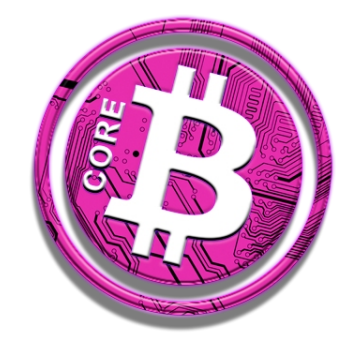

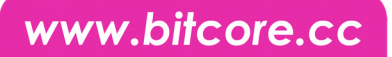

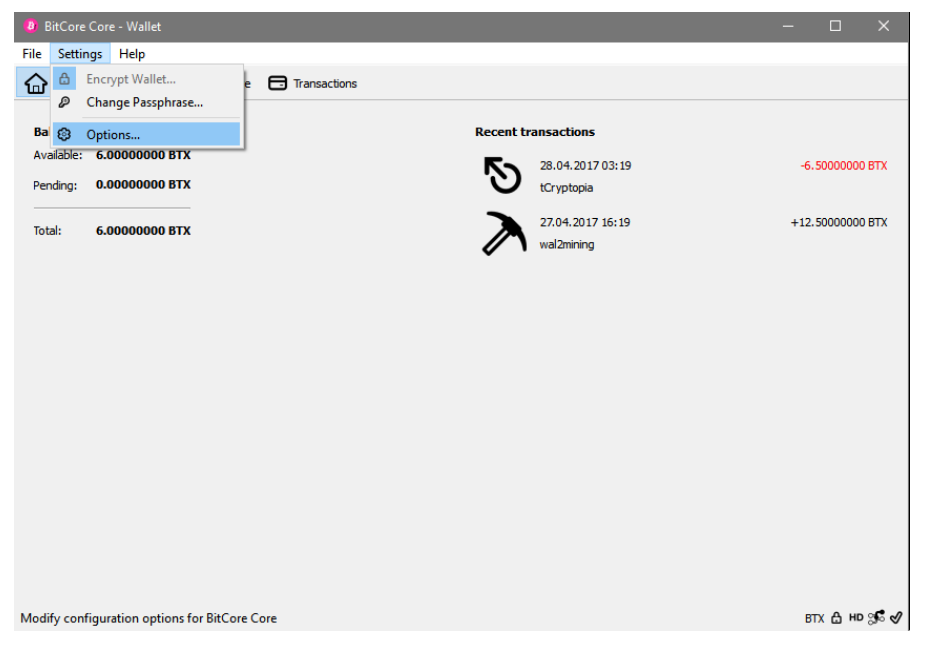

● Click on the *Settings* menu and then select *Options...*

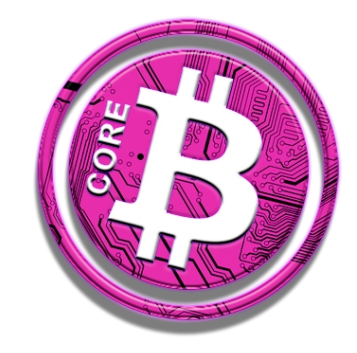

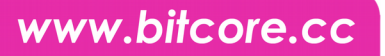

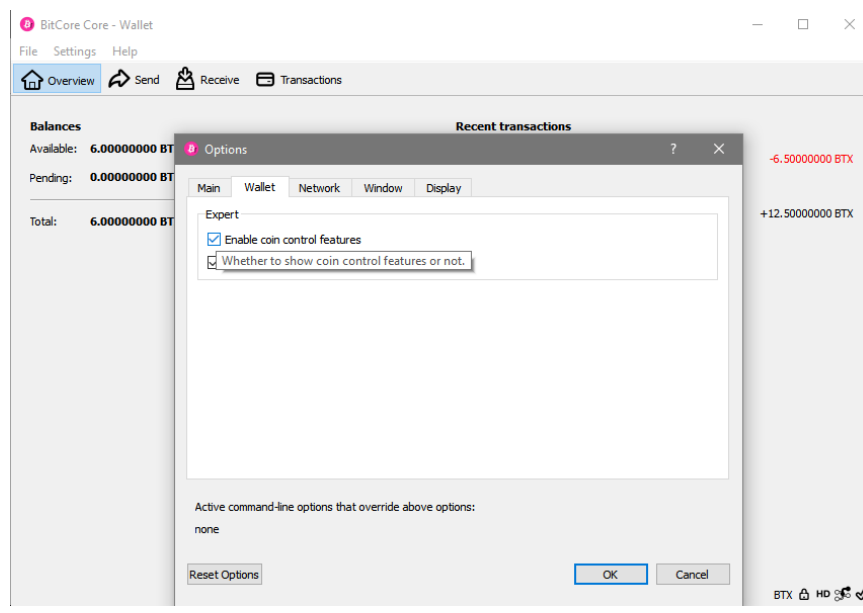

- Click on the **Wallet** tab
- Check the box named *Enable coin control features*
- Finally click **OK** to close the dialogue.

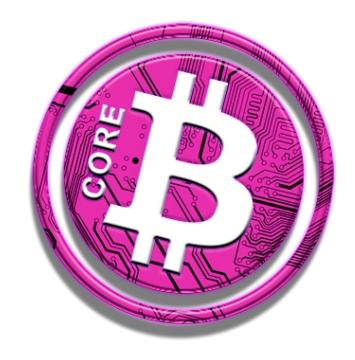

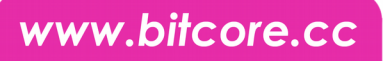

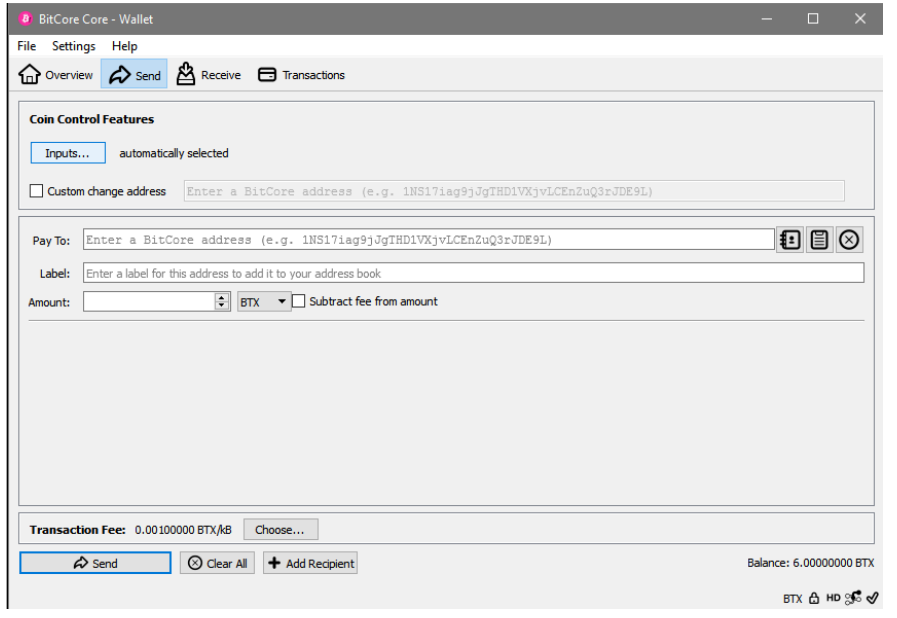

- Now when in the **Send** tab of the wallet you have an additional option called *Inputs...*
- This will allow you to have full control of your coins, letting you select every exact input for your next transaction
- Click on *Inputs...*

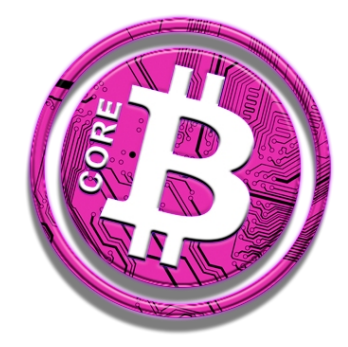

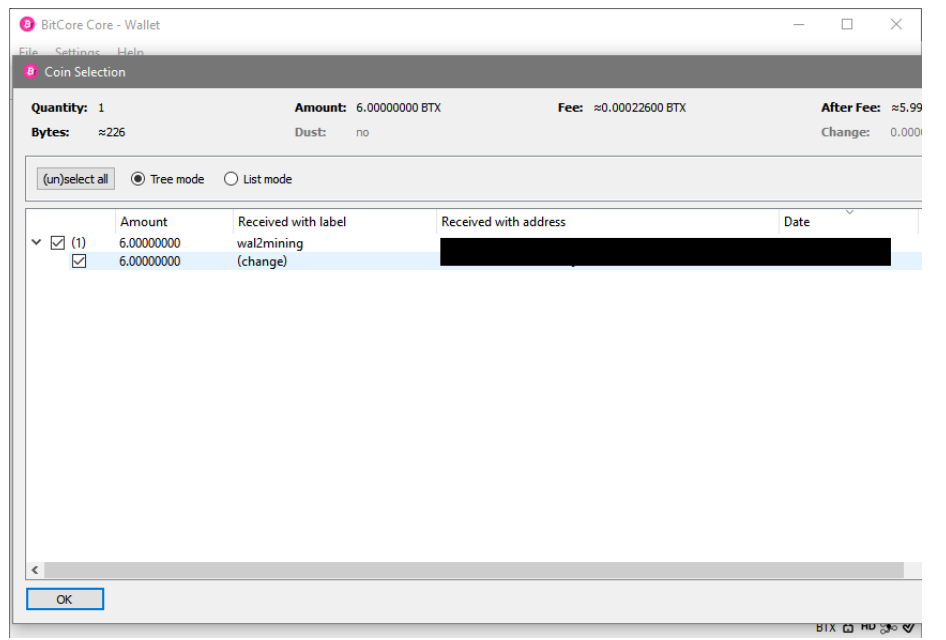

- **Coin Selection** lets you choose the addresses you want to spend your coins from for your transactions.
- Use this to ensure you never spend from an address you have registered for the airdrop.
- Also use **Coin Selection** to see which addresses are actually in use for your wallet right now.

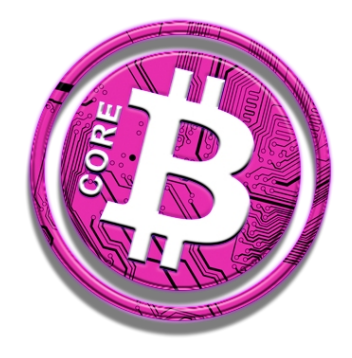

www.bitcore.cc

Enjoy full control of your coins!

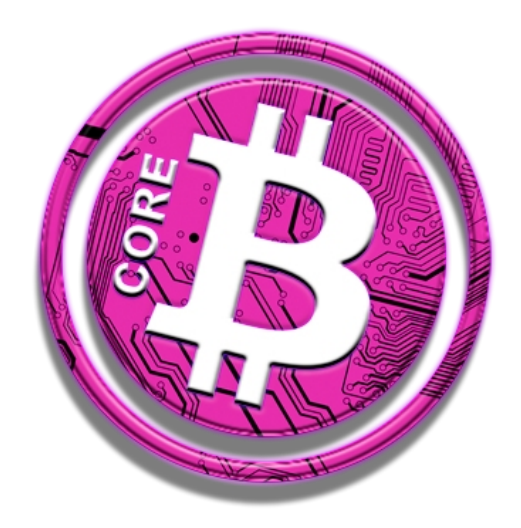

Your Bitcore Team

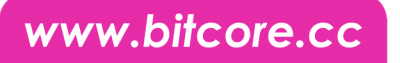